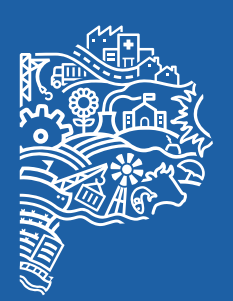

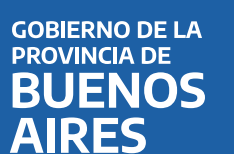

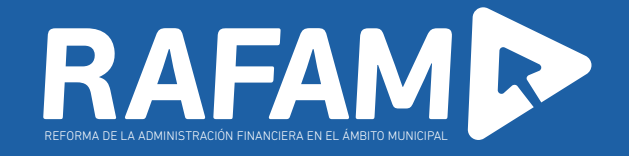

# Módulo de contabilidad (CTA)

Ejecución Presupuestaria de Gastos con Perspectiva de Género

MINISTERIO DE HACIENDA Y FINANZAS DE LA PROVINCIA DE BUENOS AIRES<br>SUBSECRETARÍA DE COORDINACIÓN PEODÓMICA Y ESTADÍSTICA<br>DIRECCIÓN PROVINCIAL DE COORDINACIÓN MUNICIPAL Y PROGRAMAS DE DESARROLLO

## Objetivo

Implementar la posibilidad de obtener el Estado de Ejecución de Gastos con Perspectiva de Género a través del módulo de Contabilidad del Software RAFAM.

### Requisitos

Será necesario tener instalada la versión 7.2 del módulo de Presupuesto y la versión 7.4 de Contabilidad.

## Introducción

El concepto de Presupuesto con Perspectiva de Género (PPG) surge hace varios años y fue evolucionando a través del tiempo la forma de implementación en los distintos países y niveles de estado según las posibilidades de cada uno. La metodología elaborada por la Unidad de Género y Economía del Ministerio de Hacienda y Finanzas de la provincia de Buenos Aires propone realizar un análisis del presupuesto desde la perspectiva de género a partir de identificar y cuantificar las políticas y programas destinados a reducir las brechas de desigualdad  $y$  a promover los derechos de las mujeres y LGBTI+ en todo el territorio bonaerense.

Para ello, el gasto público debe agruparse o etiquetarse en categorías programáticas que dan cuenta de la orientación de la inversión en equidad de género. Teniendo en cuenta que el modelo conceptual de RAFAM ya tiene incorporado la técnica de presupuestación por programa y el Software asociado recoge estos postulados es posible la implementación del concepto de PPG.

#### Proceso metodológico

La metodología recomendada para la elaboración de los PPG en los presupuestos por programa es la metodología de etiquetado. Esta metodología trabaja sobre el gasto público y las metas físicas del presupuesto. Consiste en clasificar las actividades y los programas presupuestarios que se ejecutan en los organismos públicos, no sólo en función de las personas beneficiarias (esto es, si las personas destinatarias de la política son varones, mujeres o diversidades) sino, fundamentalmente, de acuerdo a su impacto en las relaciones de género.

El punto de partida para la implementación del etiquetado es la identificación de las políticas públicas y programas que incorporan la perspectiva de género en las instituciones centralizadas y descentralizadas del Departamento Ejecutivo y en las del Deliberativo.

Para contar con una buena precisión en la metodología es importante que el análisis se realice con la mayor desagregación posible. Por eso, se sugiere tomar el mínimo nivel de categoría programática. Luego, se analizan los contenidos de las mismas en base a sus características, objetivos y alcances y se identifican aquellas que tienen perspectiva de género, es decir, aquellas que tienen impacto en reducir alguna brecha de género.

Para traducir presupuestariamente el alcance de la política en la reducción de las brechas de desigualdad, la metodología propone, en simultáneo con la selección de la etiqueta "PPG", la asignación de un ponderador. Si la categoría programática no tiene perspectiva de género, no se

marcará y el ponderador será 0% (cero). Si, en cambio, se trata de una categoría programática que reduce brechas de género, el ponderador será 100%. Por último, si la categoría programática incluye acciones con perspectiva de género que no involucran a la totalidad del crédito asignado a la misma, deberá asignársele un ponderador que represente la proporción del gasto con perspectiva de género (mayor a 0% y menor a 100%). Cabe resaltar que, en caso de no tener la posibilidad de identificar un criterio específico para etiquetar la partida se recomienda continuar trabajando en el análisis de cada política asociada a las categorías programáticas.

Una vez etiquetada la categoría programática correspondiente, es posible obtener un listado del Presupuesto Anual con Perspectiva de Género, que contendrá todas aquellas categorías programáticas cuyo ponderador es mayor a 0%.

Desde el primer día hábil del año, cuando se comienza a ejecutar el Presupuesto Municipal realizando todas las operaciones tradicionales y habituales a través de los distintos módulos del Sistema RAFAM y por las que se irán realizando las registraciones correspondientes, se podrá obtener el Listado de Ejecución Presupuestaria con Perspectiva de Género, que permitirá ir monitoreando el gasto de las categorías programáticas que fueron designadas para tal fin.

Para más información sobre Presupuesto con Perspectiva de Género se sugiere realizar el curso SENSIBILIZACIÓN EN PRESUPUESTOS CON PERSPECTIVA DE GÉNERO, dictado por la Unidad de Género

Los lineamientos que aquí se presentan surgen de la metodología elaborada por la Unidad de Género y Economía para la<br>implementación del Presupuesto con Perspectiva de Género en la Provincia de Buenos Aires. Para más inform

y Economía que se encuentra disponible en la plataforma de la Escuela de Economía y Gestión para el Desarrollo Local.

A su vez, se ofrece el espacio de formación, intercambio y abordaje sobre Presupuestos con Perspectiva de Género que consiste en una capacitación presencial en el municipio con las áreas de género, presupuesto y áreas sustantivas de la administración pública municipal.

Página Escuela: https://escuelamunicipal.economia.gba.gob.ar

Link al Curso: https://escuelamunicipal.economia.gba.gob.ar/ cursos/sensibilizacion-en-presupuestos-conperspectiva-de-genero

#### Implementación sobre el Software

La presente versión del módulo de Contabilidad (v.7.4) pretende completar el circuito para el monitoreo y control de la Ejecución Presupuestaria de Gastos para el Presupuesto con Perspectiva de Género.

Es decir, una vez que se incorpora al Presupuesto Municipal el concepto de Presupuesto con Perspectiva de Género y se configuran las Categorías Programáticas para tal fin, a través de las funcionalidades incorporadas en la actual versión se podrá realizar la revisión y seguimiento de la ejecución presupuestaria del mismo.

Para esto se difinieron y desarrollaron 2 funcionalidades especificas, que son las siguientes:

### 1. Listado del Estado de Ejecución de Gastos con Perspectiva de Género

Accediendo al módulo de Contabilidad, opción de menú

 Listados –> Ejecucion Presupuestaria –> Gastos -> Estado de Ejecución de Gastos con Perspectiva de Género,

se podrá acceder al Listado de Ejecución Presupuestaria con Perspectiva de Género.

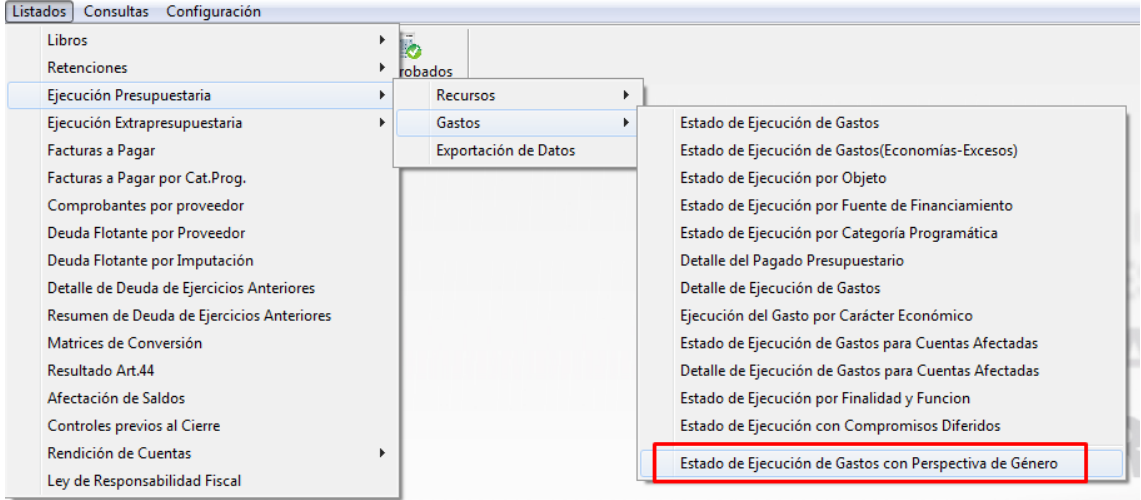

En dicho listado se mostrarán las Categorías Programáticas que tenga aplicado un porcentaje mayor a 0% en la opción Perspectiva de Género en la opción correspondiente del módulo de Presupuesto.

Al proceder a ingresar a la opción mencionada se podrán aplicar filtros para obtener la información que se esté tratando de buscar. Este filtro puede aplicarse cuantas veces sean necesarias hasta obtener la información específica o simplemente no aplicar más filtro que los que aparecen por defecto y esto hará que se muestre en el listado toda la información completa.

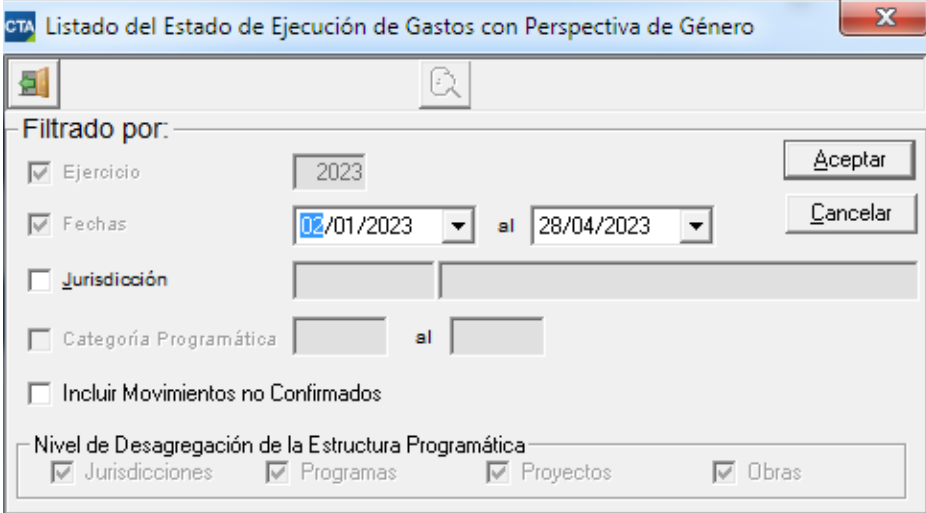

#### El siguiente es un ejemplo del listado que se obtiene:

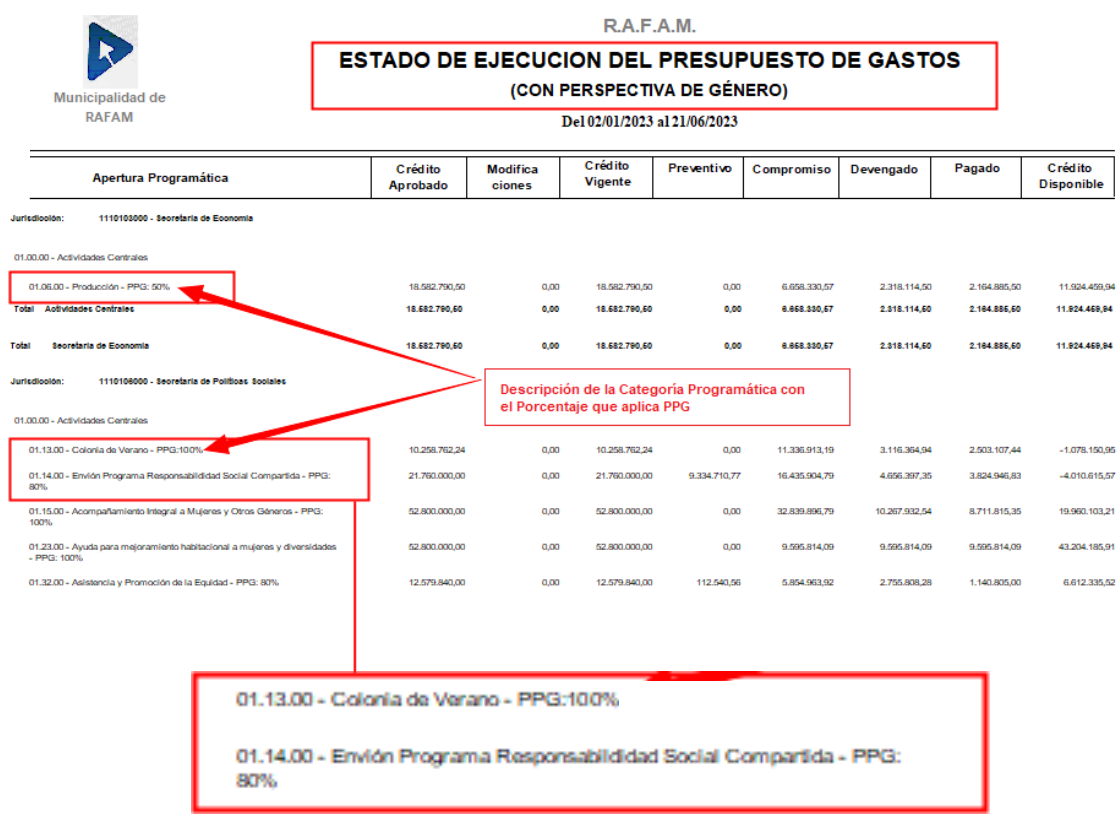

### 2. Exportación de Datos.

A los archivos que actualmente se pueden obtener a través de la Exportación de Datos existentes, se agrega un nuevo archivo con el detalle en formato TXT del Estado de Ejecución de Gastos con Perspectiva de Género.

A esta opción se accede ingresando en el menú Listados –>

 Ejecución Presupuestaria –> Exportación de datos

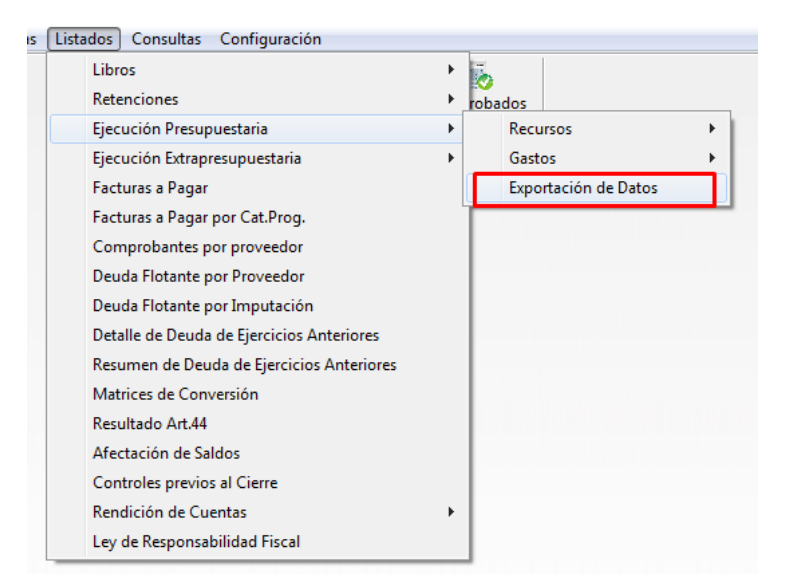

En dicha opción se presenta un filtro que permitirá elegir la fecha hasta donde se descargará la Ejecución Presupuestaria.

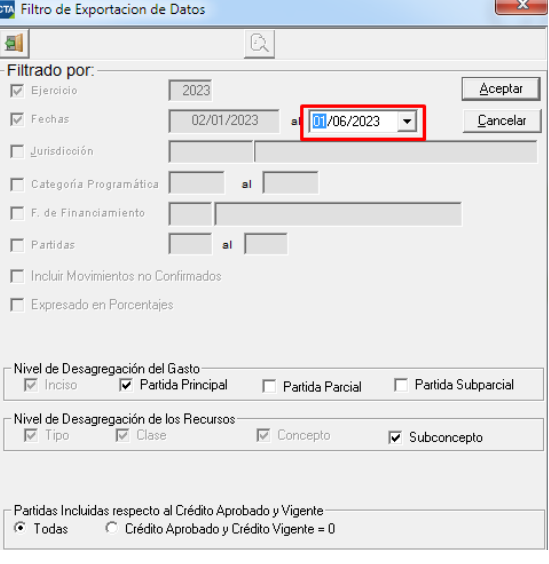

Al presionar Aceptar, el sistema permitirá seleccionar la Unidad y carpeta donde se alojarán los archivos de texto una vez generados.

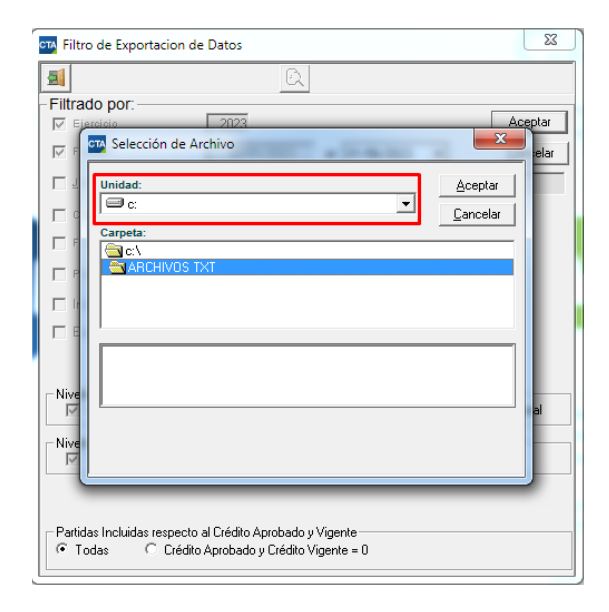

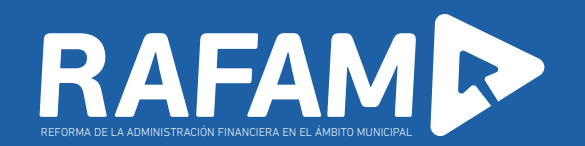

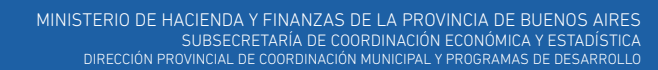

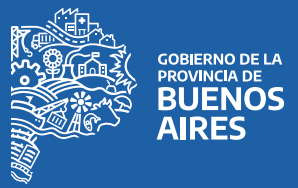